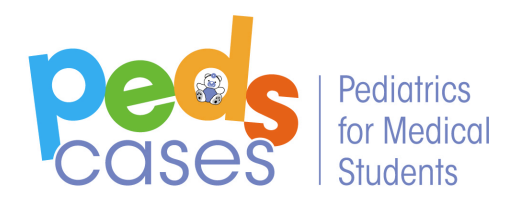

**Instructions to Delete a PedsCases User Account**

- 1. Login to your PedsCases account.
- 2. Select *User Account*

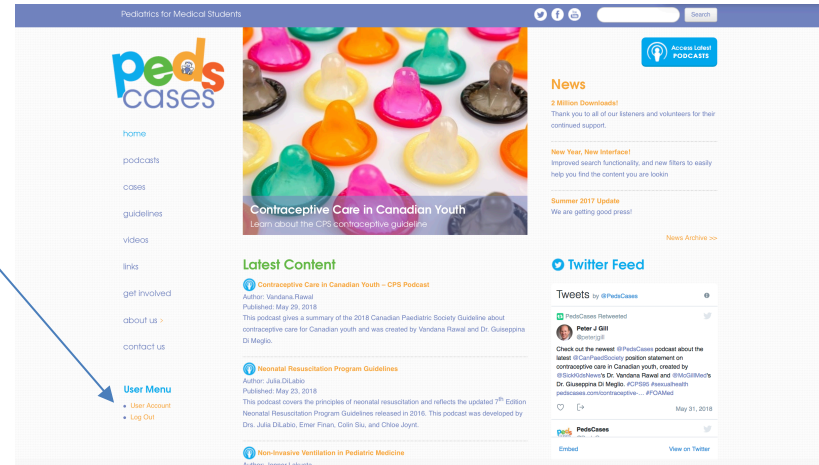

3. Select *Edit*.

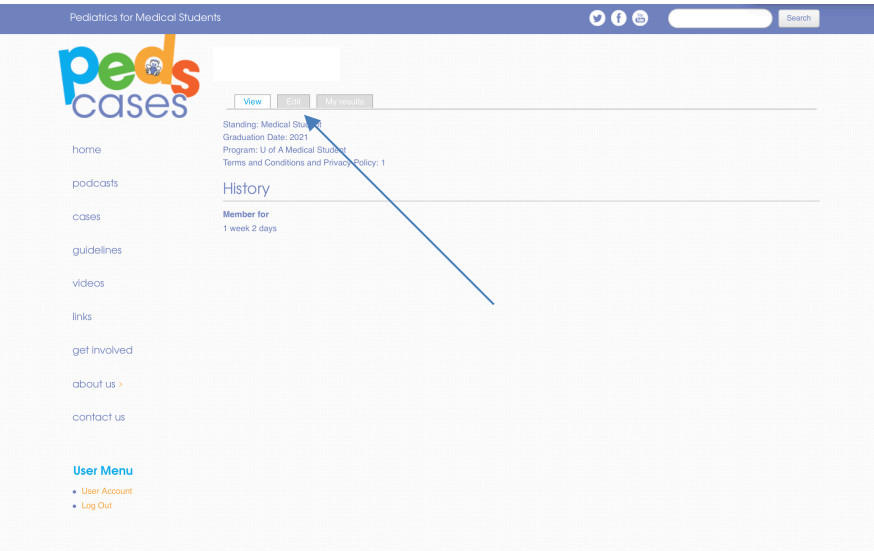

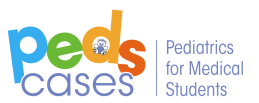

4. Scroll to the bottom and select *cancel account*.

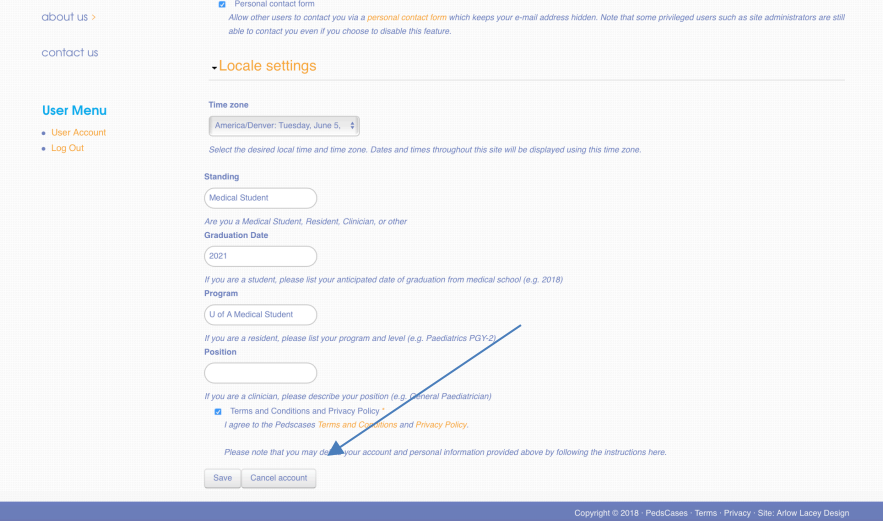

5. Select *cancel account*. You will receive an email with a link to cancel your account.

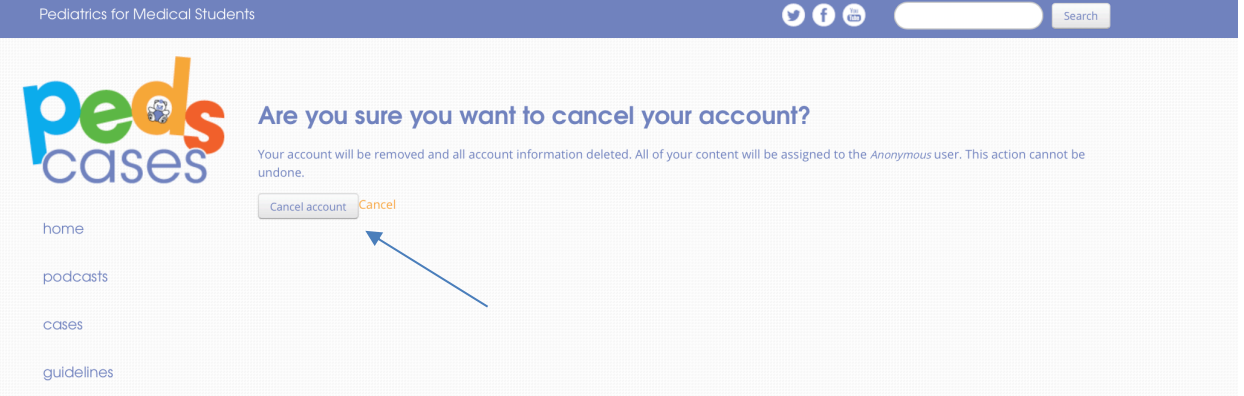

6. Follow the instructions provided in the email to delete your account. Please note that content you have published to the website will be transferred to an anonymous user.